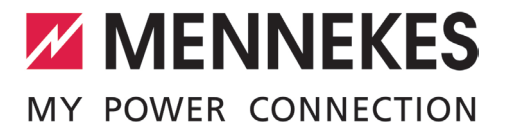

# Best Practice: Aufbau eines Netzwerks

Dieses Dokument soll Sie bei der Integration der MENNEKES Ladestation in Ihr Netzwerk unterstützen und auf mögliche Umgebungseinflüsse, die negative Auswirkungen auf die Integration haben können, hinweisen. Dieses Dokument dient lediglich als Hilfestellung beim Aufbau des Netzwerks - Die Verantwortung für das Netzwerk liegt beim Netzwerkadministrator bzw. Errichter.

Generell ist jedes Netzwerk von vielen verschiedenen Umgebungseinflüssen abhängig. Eine kabelgebundene Vernetzung sollte daher immer bevorzugt werden. Für Anwendungsfälle, die eine hohe Verfügbarkeit erfordern (z. B. bei Anbindung der Ladestation an ein Energiemanagementsystem über Modbus TCP), ist eine Vernetzung per WLAN nicht zu empfehlen.

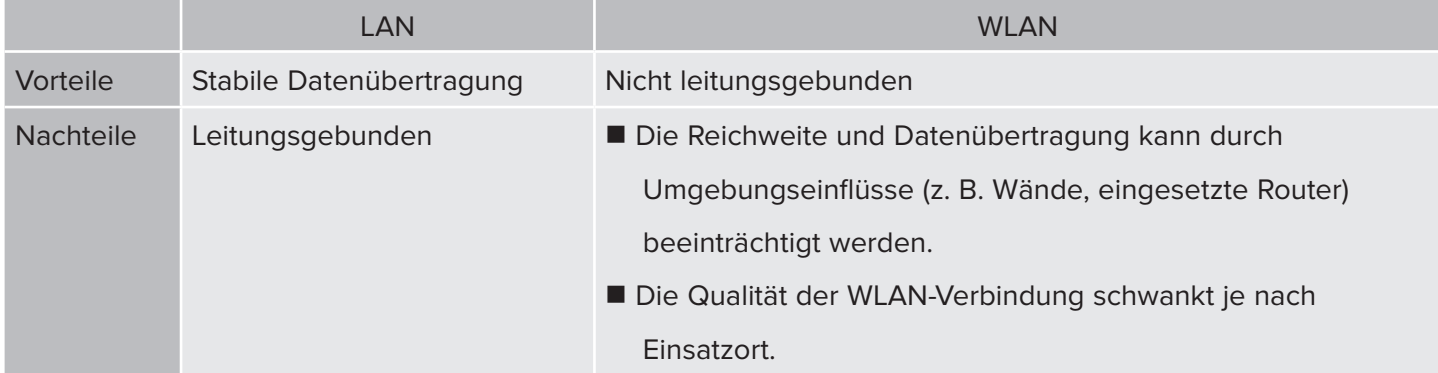

### **Betriebs- und Installationsanleitung beachten**

Produktspezifische Hinweise zur Netzwerkanbindung der MENNEKES Ladestation und zur Sicherheit, z. B. Warnhinweise, werden hier nicht beschrieben, sondern befinden sich ausschließlich in der Betriebs- und Installationsanleitung der jeweiligen Ladestation.

**Betriebs- und Installationsanleitung beachten.** 

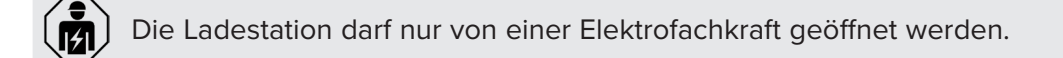

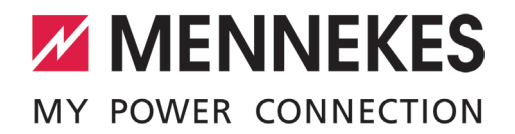

## Inhaltsverzeichnis

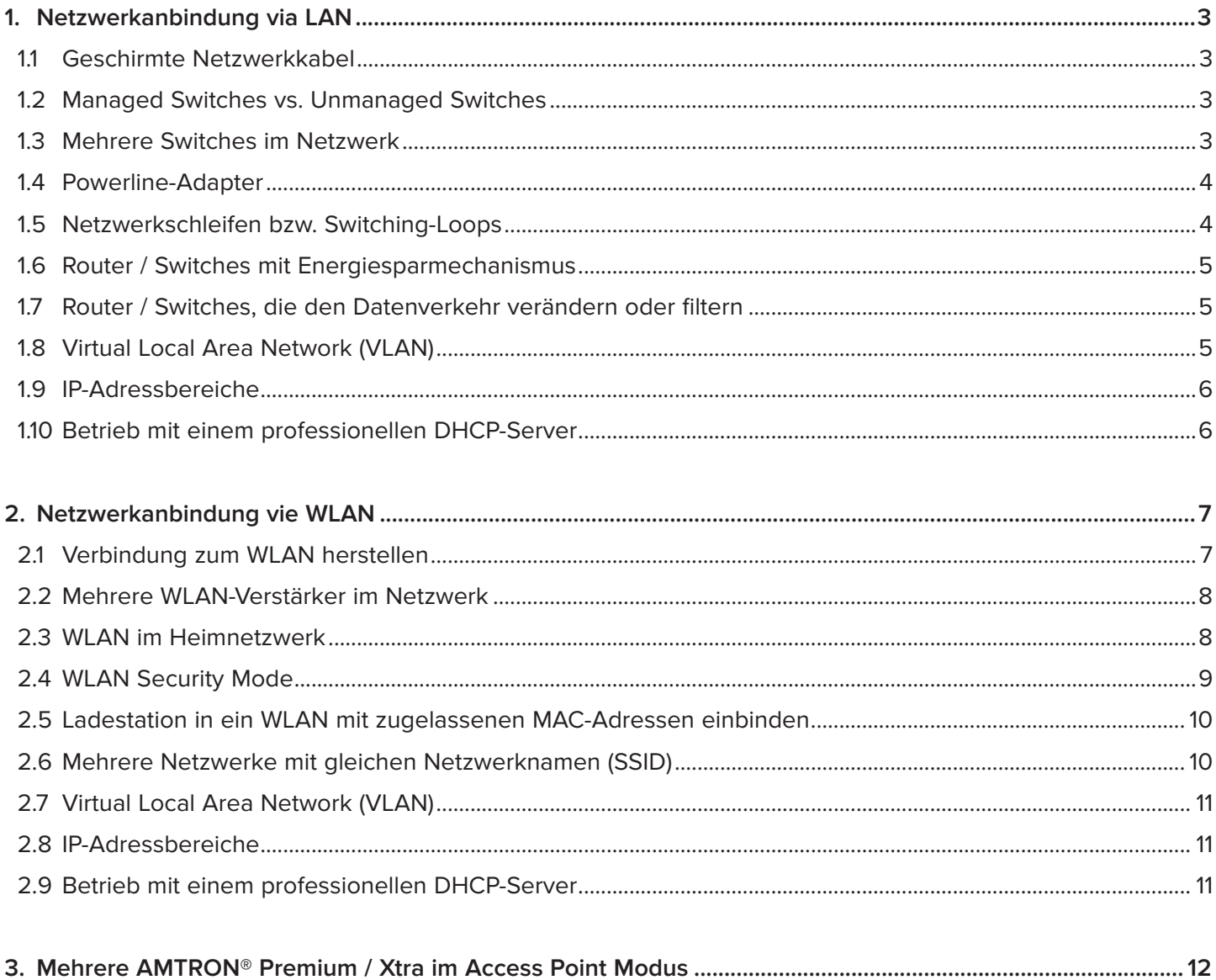

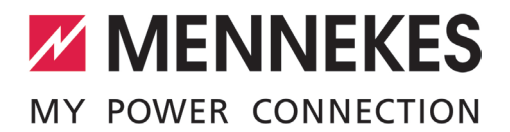

## 1. Netzwerkanbindung via LAN

## 11 Geschirmte Netzwerkkabel

Um Störeinflüsse von außen zu minimieren, sollten ausschließlich geschirmte Netzwerkkabel (STP oder höher) der Kategorie CAT-6 verwendet werden.

## 1.2 Managed Switches vs. Unmanaged Switches

Während im Heimbereich kostengünstige Unmanaged Switches weit verbreitet sind, sind Managed Switches bereits in kleineren Unternehmen häufig vertreten.

Unmanaged Switches werden durch Plug & Play mit dem bestehenden Netzwerk verbunden und bieten keine Konfigurationsmöglichkeiten.

Ein Managed Switch hingegen kann sehr umfangreiche und komplexe Konfigurationsmöglichkeiten bieten. Aufgrund dieser Vielzahl an Einstellungsmöglichkeiten können keine einheitliche Vorgehensweise oder Konfigurationsvorschläge für MENNEKES Ladestationen bei Anbindung an Managed Switches gegeben werden. Die Probleme, die in Verbindung mit Managed Switches auftreten, müssen von einem Netzwerk-Techniker vor Ort untersucht werden.

## 1.3 Mehrere Switches im Netzwerk

Der Betrieb von mehreren kaskadierten Switches ist häufig problemlos möglich. Die Abstimmung dieser Switches untereinander funktioniert bei korrekt konfigurierten Managed Switches und bei Unmanaged Switches meistens reibungslos.

Generell gilt, dass bei Kaskadierung von Switches teilweise bis zu 5 Minuten gewartet werden muss, bis alle angeschlossenen Geräte erreichbar sind. Außerdem kann es vorkommen, dass die Switches neu gestartet werden müssen, damit das Netzwerk wieder funktioniert.

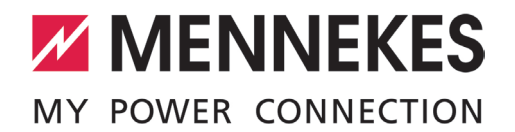

## 1.4 Powerline-Adapter

Durch Powerline-Adapter können Netzwerksignale über die vorhandene Stromleitung übertragen werden. Die Qualität des Netzwerksignals hängt dabei von Störfaktoren ab, die auf die Stromleitung einwirken. Störfaktoren sind beispielsweise:

- Powerline-Adapter (insbesondere Powerline-Adapter mit mehreren Ethernet-Ports oder mehrere Powerline-Adapter)
- Kapazitive Koppelströme durch Frequenzumrichter oder andere Verbraucher
- **Netzteile**

#### **Maßnahme**

- **Powerline-Adapter wenn möglich vermeiden.**
- Störfaktoren minimieren.
- Strecke des Powerlines so kurz wie möglich halten.
- Wenn zu viele Störfaktoren auf die Stromleitung einwirken, sollte die Netzwerkanbindung über RJ45 erfolgen. Um herauszufinden, ob zu viele Störfaktoren einwirken, kann die Netzwerkanbindung provisorisch über RJ45 hergestellt werden.

## 1.5 Netzwerkschleifen bzw. Switching-Loops

Netzwerkschleifen entstehen, wenn zwei Netzwerkports von demselben Switch direkt miteinander verbunden sind oder wenn mindestens zwei Verbindungen zwischen zwei Switches gleichzeitig verwendet werden. Viele Router und Switches erkennen keine Netzwerkschleifen, sodass es unmittelbar nach der Verkabelung zu einer Überlastung der Netzwerkkommunikation kommt. Lediglich einige hochwertige Managed Switches können Netzwerkschleifen erkennen.

Es ist sehr komplex die Managed Switches so zu konfigurieren, dass Netzwerkschleifen keinen Schaden anrichten oder sogar nützlich sind.

#### **Maßnahme**

Netzwerkschleifen vermeiden oder von einem Netzwerk-Techniker einrichten lassen.

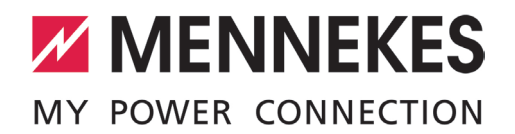

## 1.6 Router / Switches mit Energiesparmechanismus

Viele Router / Switches unterstützen standardisierte sowie proprietäre Energiesparmechanismen. Dadurch werden z. B. die Ports von Geräten mit einer geringen Datenübertragung in den Standby-Modus gesetzt. Die daran angeschlossenen Geräte sind somit ggf. nicht mehr erreichbar, außer die Geräte unterstützen eine Funktion zum "Aufwecken".

### **Maßnahme**

- Der Energiesparmechanismus lässt sich bei vielen Routern / Switches deaktivieren. Nach der Deaktivierung muss das Gerät, welches an dem Port angeschlossen ist, ggf. neu gestartet werden.
- Ist beispielsweise ein Switch oder eine Power-Line-Strecke ohne Energiesparmechanismus zwischen der Ladestation und dem Router / Switch mit Energiesparmechanismus geschaltet, tritt das Problem nicht auf.

## 1.7 Router / Switches, die den Datenverkehr verändern oder filtern

Viele Router / Switches unterstützen Dienste, die den Datenverkehr verändern oder filter (z. B. UPnP-Pakete oder SSDP Pakete). Ist eine Ladestation an einem Router / Switch angebunden, kann es dazu führen, dass die Ladestation nicht mehr erreichbar ist.

### **Maßnahme**

Die jeweiligen Dienste lassen sich bei vielen Routern / Switches deaktivieren. Nach der Deaktivierung muss die Ladestation neu gestartet werden.

## 1.8 Virtual Local Area Network (VLAN)

Alle Ladestationen, ggf. das Energiemanagementsystem und alle Endgeräte (z. B. Smartphone mit MENNEKES Charge APP, Laptop für den Zugriff auf das Service-Interface), müssen sich im gleichen VLAN befinden. Prinzipiell kann das auch ein portbasiertes VLAN sein. Da es allerdings verschiedenste VLAN-Umgebungen gibt, kann keine einheitliche Vorgehensweise für MENNEKES Ladestationen gegeben werden.

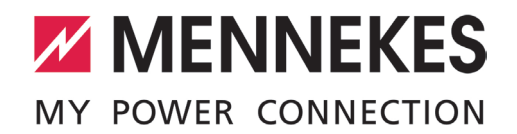

## 1.9 IP-Adressbereiche

Sollten im gleichen physischen Netzwerk mehrere IP-Adressbereiche benutzt werden, muss darauf geachtet werden, dass den Ladestationen eine entsprechende IP-Adresse und Subnetzmaske per DHCP oder per statischer Konfiguration zugewiesen wird. Ggf. muss ein Netzwerkanschluss oder ein neues Gerät durch die IT-Verantwortlichen freigegeben werden, bevor es in ein Netzwerk eingebunden werden kann. Abhängig von der lokalen Infrastruktur, kann es einige Zeit dauern, bis die Freischaltung aktiv wird.

## 1.10 Betrieb mit einem professionellen DHCP-Server

Bei einer dynamischen IP-Adressvergabe von einem professionellen DHCP-Server, werden oft Protokoll-Erweiterungen eingesetzt, die von der Ladestation nicht unterstützt werden. Die Ladestation bekommt dadurch keine dynamische IP-Adresse zugewiesen und ist nur unter der Standard-Adresse erreichbar. Das Problem tritt sowohl bei einer Anbindung über LAN als auch über WLAN auf.

### **Maßnahme**

- Die Ladestation mit einer statischen IP-Adresse im Netzwerk einbinden.
- Da dieses Problem bei vielen Geräten für die Heimanwendung auftritt, wurde das Problem bei neuentwickelten DHCP-Servern oft bereits behoben.

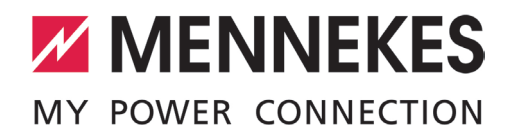

## 2. Netzwerkanbindung vie WLAN

Eine Netzwerkanbindung via WLAN ist nur bei Ladestationen mit einer WLAN-Schnittstelle möglich.

- i. Eine WLAN-Schnittstelle ist bei folgenden Ladestationen vorhanden:
	- AMTRON<sup>®</sup> Premium
	- AMTRON<sup>®</sup> Xtra

## 2.1 Verbindung zum WLAN herstellen

Der Verbindungsaufbau zu einem bestehenden WLAN kann bis zu fünf Minuten dauern. Der Verbindungsaufbau muss gemäß der Betriebs- und Installationsanleitung erfolgen (z. B. beim AMTRON® Premium / Xtra: Im Service-Interface unter "Customer Settings"). Erfolgt dies nicht, kann eine bereits eingerichtete Verbindung durch folgende Ereignisse nicht mehr hergestellt werden:

- Wenn der Router, Repeater oder Access Point ausgetauscht wird.
- Wenn ein Software-Update eines Routers, Repeaters oder Access Points durchgeführt wurde. Ggf. muss der Router, Repeater oder Access Point nach dem Software-Update auf die Werkseinstellungen zurückgesetzt werden.
- Wenn ein Repeater oder ein zweiter Access Point im Netzwerk vorhanden ist.
- Beim Hinzufügen eines Repeaters oder Access Points zum lokalen Netzwerk.
- Bei einem WLAN-Kanalwechsel.
- Bei einer Änderung des Verschlüsselungsalgorithmus des WLAN, z. B. von WPA auf WPA2.

Die Störung kann dauerhaft oder temporär sein und kann unmittelbar oder nicht unmittelbar nach dem auslösenden Ereignis auftreten.

### **Maßnahme**

- 1. Die bestehende Konfiguration muss überschrieben werden (z. B. beim AMTRON® Premium / Xtra: Im Service-Interface unter "Customer Settings" eine ungültige SSID und ein ungültiges Passwort vergeben).
- 2. Die Ladestation für 5 Minuten spannungsfrei schalten.
- 3. Die korrekte Konfiguration muss eingetragen werden (z. B. beim AMTRON® Premium / Xtra: Im Service-Interface unter "Customer Settings" die gültige SSID und ein gültiges Passwort vergeben. Den AMTRON® mit dem gewünschten WLAN verbinden).

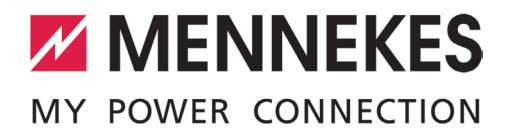

## 2.2 Mehrere WLAN-Verstärker im Netzwerk

Ist die Reichweite eines WLANs nicht groß genug, um die Ladestation zu erreichen, kann das WLAN Signal durch einen oder mehrere Repeater verstärkt werden.

#### **Maßnahme**

- Repeater und Router / Switch von dem gleichen, qualitativ hochwertigen Hersteller wählen.
- Die Anzahl der hintereinander geschalteten Repeater soll möglichst gering sein, weil sich die Geschwindigkeit des WLANs pro Repeater halbiert.

#### **Einschränkung**

Die Ladestation unterstützt max. einen Repeater in dem WLAN-Netzwerk.

## 2.3 WLAN im Heimnetzwerk

Soll eine Ladestation via WLAN in ein Heimnetzwerk eingebunden werden, gibt es sowohl bei der Ladestation als auch am Router / Switch einige Einstellmöglichkeiten zur Stabilisierung der Verbindung.

1. Überprüfen der Verbindungsstärke.

Die Verbindungsstärke überprüfen (z. B. beim AMTRON® Premium / Xtra: im Service-Interface unter "User Settings" > "WLAN Status RSSI Value"). Der Wert ist umso besser, je näher sich dieser an 0 befindet. Bei Werten, die kleiner als -40 sind, befindet sich die Signalqualität bereits in einem kritischen Bereich, sodass eine bauliche Nachbesserung notwenig sein kann.

2. Statische IP-Adresse

In Abhängigkeit von Ihrem Netzwerk und Netzwerkteilnehmern, sind statische IP-Adressen oder dynamische IP-Adressen sinnvoller. Durch Ausprobieren können Sie herausfinden, was für Ihr Netzwerk am geeignetesten ist, z. B.:

- DHCP Ladestation DHCP Switch
- DHCP Ladestation Feste IP-Adresse im Switch
- Statische Adresse Ladestation DHCP Switch

Ist die Ladestation in ein Netzwerk eingebunden, gelten die neu vergebenen IP-Adressen für alle ı möglichen Verbindungen (z. B. Service-Interface, MENNEKES Charge APP).

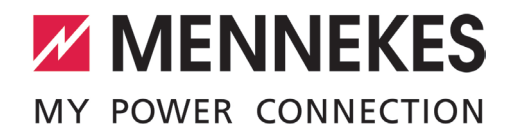

3. Kanäle im 2,4 GHz Frequenzband

Das integrierte WLAN-Modul unterstützt ausschließlich das 2,4 GHz Frequenzband. **Maßnahme**

- 1. Auslastung der einzelnen Kanäle am Aufstellort messen (z. B. durch das Tool "InSSIDer").
- 2. Kanal mit der geringsten Auslastung für die Ladestation wählen.
- 3. Ist die Auslastung weiterhin zu hoch, sollte die Ladestation via LAN angebunden werden. Ab wann die Auslastung zu hoch ist, lässt sich schwer beziffern, zumal auch neue Geräte, die das Frequenzband nutzen, hinzugeschaltet werden können.
- 4. Router / Switches, die das 2,4 GHz Frequenzband deaktivieren

Einige Router / Switches deaktivieren das 2,4 GHz Frequenzband, um auf dem 5 GHz Frequenzband zu senden. Das führt dazu, dass die Ladestation vom Router / Switch nicht gefunden wird.

#### **Maßnahme**

Das 2,4 GHz Frequenzband in der Konfigurationsoberfläche des Routers / Switches wieder aktivieren.

## 2.4 WLAN Security Mode

Damit sich das WLAN-Modul mit dem gewünschten WLAN verbinden kann, muss die Ladestation den Security Mode kennen. Es gibt folgende Möglichkeiten:

- Security Mode manuell einstellen.
- Security Mode durch eine automatische Erkennung auslesen (z. B. beim AMTRON® Premium / Xtra: Option "Autodetect Security Mode" im Service-Interface).

### **Sonderfall: Unverschlüsselte Netzwerke**

Unverschlüsselte Netzwerke werden bei der automatischen Erkennung ignoriert, damit sich die Ladestation nicht mit einem anderen unverschlüsselten Access Point, welcher sich in der Nähe befindet und die gleiche SSID hat, verbinden kann. Dadurch könnten unbeteiligte Dritte die Ladestation in ihr eigenes Netzwerk integrieren. Soll die Ladestation in ein unverschlüsseltes Netzwerk eingebunden werden darf kein Security Mode eingestellt werden (z. B. beim AMTRON® Premium / Xtra: Security Mode "No Security" im Service-Interface eingestellen).

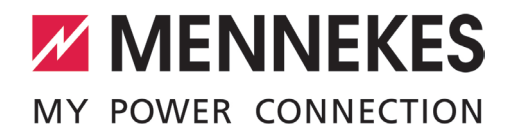

#### **Einschränkungen**

- Sogenannte "Enterprise"-Varianten, die die Verbindungen einzelner Endgeräte über Zertifikate regeln, werden nicht unterstützt.
- WPA3 wird nicht unterstützt.
- Für den AMTRON® Premium / Xtra gilt: Die automatische Erkennung des Security Mode funktioniert erst ab Software-Version 1.09. In den vorhergehenden Software-Versionen ist die automatische Erkennung ausschließlich auf durch WPA2 geschützte Netzwerke beschränkt.

## 2.5 Ladestation in ein WLAN mit zugelassenen MAC-Adressen einbinden

Soll die Ladestation in ein Netzwerk eingebunden werden, in dem nur zugelassene MAC-Adressen eine Verbindung herstellen dürfen, wird die MAC-Adresse benötigt. Um die MAC-Adresse des WLAN-Moduls herauszufinden, müssen folgende Schritte durchgeführt werden (Beispiel: Mit einem Windows-PC):

- 1. Access Point der Ladestation einschalten.
- 2. PC mit dem WLAN der Ladestation verbinden.
- 3. Auf den Start-Button klicken.
- 4. Im Suchfeld "cmd" eingeben und das Programm starten.
- 5. Im Konsolenfenster "ping 172.31.0.1" eingeben und mit [Return] bestätigen.
- 6. Ping-Ergebnis abwarten.
- 7. Im Konsolenfenster "arp -a 172.31.0.1" eingeben und mit [Return] bestätigen.
- 8. Die MAC-Adresse wird als "Physikalische Adresse" von 172.31.0.1 angezeigt.
- 9. Das Konsolenfenster schließen.
- 10.Die Ladestation wieder mit dem Netzwerk verbinden.

## 2.6 Mehrere Netzwerke mit gleichen Netzwerknamen (SSID)

Eine Ladestation, in dessen Umgebung mehrere Netzwerke (WLAN) mit gleichen Netzwerknamen auftauchen, versucht immer sich in das Netzwerk mit dem stärksten Empfang einzuwählen. Durch das notwendige Passwort gelingt das Einwählen zwar nicht, jedoch ist die Ladestation in der Zeit, in der er sich versucht einzuwählen, nicht im Heimnetzwerk verfügbar.

#### **Maßnahme**

Bei der Einrichtung des Heimnetzwerks einen individuellen Netzwerknamen vergeben.

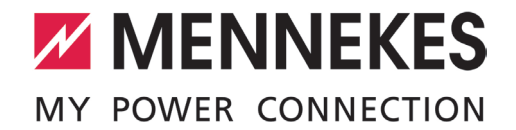

### **Besonderheit beim AMTRON® Premium / Xtra: SSID - Zeichen, die nicht unterstützt werden**

In Abhängigkeit von der Software-Version des WLANs unterstützt der AMTRON® verschiedenen Zeichen.

- WLAN Software-Version 03.41021:
	- Folgende Zeichen werden unterstützt: A-z 0-9 ! # \$ % & ()  $* + -$ . /:; = > ? @ [^ \_ `{ | ~
	- $\blacksquare$  Folgende Zeichen werden nicht unterstützt: " ', < \] }
- WLAN Software-Versionen 4.0.3, A4.03, 4.0.4 und A4.0.4;
	- Folgende Zeichen werden unterstützt: A-z 0-9 SPACE ! #  $\frac{1}{2}$  % & () \* + . / : ; = > ? @ [ ^ \_ `{ | ~} ] < ',
	- Folgende Zeichen werden nicht unterstützt: " \

## 2.7 Virtual Local Area Network (VLAN)

Alle Ladestationen, ggf. das Energiemanagementsystem und alle Endgeräte (z. B. Smartphone mit MENNEKES Charge APP, Laptop für den Zugriff auf das Service-Interface), müssen sich im gleichen VLAN befinden. Prinzipiell kann das auch ein portbasiertes VLAN sein. Da es allerdings verschiedenste VLAN-Umgebungen gibt, kann keine einheitliche Vorgehensweise für MENNEKES Ladestationen gegeben werden.

## 2.8 IP-Adressbereiche

Sollten im gleichen physischen Netzwerk mehrere IP-Adressbereiche benutzt werden, muss darauf geachtet werden, dass den Ladestationen eine entsprechende IP-Adresse und Subnetzmaske per DHCP oder per statischer Konfiguration zugewiesen wird. Ggf. muss ein Netzwerkanschluss oder ein neues Gerät durch die IT-Verantwortlichen freigegeben werden, bevor es in ein Netzwerk eingebunden werden kann. Abhängig von der lokalen Infrastruktur, kann es einige Zeit dauern, bis die Freischaltung aktiv wird.

## 2.9 Betrieb mit einem professionellen DHCP-Server

Bei einer dynamischen IP-Adressvergabe von einem professionellen DHCP-Server, werden oft Protokoll-Erweiterungen eingesetzt, die von der Ladestation nicht unterstützt werden. Die Ladestation bekommt dadurch keine dynamische IP-Adresse zugewiesen und ist nur unter der Standard-Adresse erreichbar. Das Problem tritt sowohl bei einer Anbindung über LAN als auch über WLAN auf.

#### **Maßnahme**

- Die Ladestation mit einer statischen IP-Adresse im Netzwerk einbinden.
- Da dieses Problem bei vielen Geräten für die Heimanwendung auftritt, wurde das Problem bei neuentwickelten DHCP-Servern oft bereits behoben.

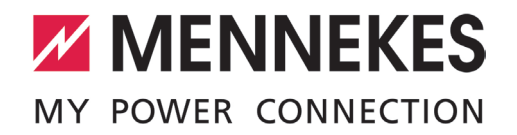

## 3. Mehrere AMTRON® Premium / Xtra im Access Point Modus

Das integrierte WLAN-Modul unterstützt ausschließlich das 2,4 GHz-Frequenzband. Daher ist der Betrieb von mehreren, dicht beieinander liegenden AMTRON® Premium / Xtra im Access Point Modus nicht empfehlenswert. Vorallem nicht, wenn auch weitere Netzwerk-Geräte nicht gleichmäßig auf dem 2,4 GHz-Frequenzband verteilt sind.

#### **Maßnahme**

Sollte der Betrieb von mehreren AMTRON® Premium / Xtra im Access Point Modus trotzdem notwendig sein, muss jedem AMTRON® Premium / Xtra ein eigener WLAN Kanal zugewiesen werden (Auslieferungszustand: 6). Dazu im Service-Interface unter "WLAN Access Point Mode Settings" den "Channel" einstellen.

## **WLAN Access Point Mode Settings**

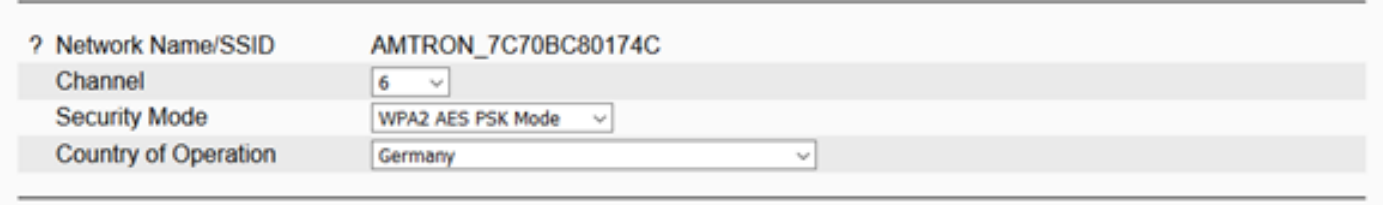

**Submit Changes**